Тема: Массивы

Цели урока:

- 1. Повторить знание определения и способов заполнения массивов;
- 2. Совершенствовать навык заполнения массива случайными числами;
- 3. Вспомнить этапы решения задач с массивами;
- 4. Совершенствовать культуру самостоятельной работы за ПК и культуру работы в группе.

#### **Ход урока**

## 1. **Орг.момент**

Здравствуйте! Я очень рада видеть вас каждого в отдельности и всем **массивом** вместе.

# 2. **Эмоциональный настрой.**

Бывают **массивы** горные!

Бывают **массивы** лесные!

Мы изучаем информационные:

**Массивы** строковые и числовые.

Итак, тема нашего урока… МАССИВЫ.

Следовательно, мы вспомним определение массива, способы заполнения, остановимся на заполнении массива случайными числами, рассмотрим этапы решения задач с массивами и, как всегда, будем совершенствовать культуру работы в группе и культуру самостоятельной работы за компьютером.

## **3. Актуализация знаний.**

3.1 Мы знаем несколько определений массива. Они разные по форме, но одинаковые по содержанию.

- Дайте определение массива.
- 3.2 Продолжите предложение:
	- Массив часто называют … (таблицей).
	- Индекс в одномерном массиве указывает… (на место или положение элемента в массиве).
	- Первый индекс элемента в двумерном массиве указывает …(на строчку в которой находится элемент массива).
	- Второй индекс элемента в двумерном массиве указывает …(на столбец в котором находится элемент массива).

3.3 Перечислите, известные нам, способы заполнения массива.

Сегодня мы научимся заполнять массив с помощью датчика случайных чисел.

#### **4. Объяснение нового материала.**

Вначале ещѐ раз визуально конкретизируем внешний вид одномерного и двумерного массивов.

Решение многих задач на ЭВМ связано с обработкой большого количества численных данных. Эти данные обычно представляются в виде различных таблиц. Часто используются одномерные и двумерные таблицы.

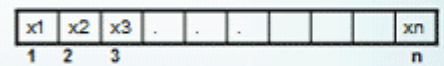

Одномерная таблица Х состоит из п элементов. Таблица линейная - X(n)

Двумерная таблица содержит N\*M элементов и каждый элемент имеет 2 индекса. Двумерную таблицу называют прямоугольной.

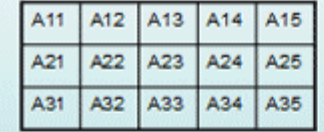

Двумерная таблица А (3.5). Первый индекс показывает номер строки, второй номер столбца.

Таблицу часто называют массивом.

Массив - совокупность величин, при которой доступ к любой из них обеспечивается заданием имени массива и индексов, определяющих положение элементов в массиве.

Одномерный массив - список учеников в классе.

Многомерный массив - таблица умножения, аттестат зрелости, ж/д билет, классный журнал

Вспомним формулу получения случайного числа Z из отрезка [N,M]. Функция RND генерирует равномерно распределенную псевдослучайную, то есть повторяющуюся последовательность чисел.

- Какой оператор необходимо использовать, чтобы генерировались неповторяющиеся последовательности случайных чисел? (RANDOMIZE)

# Заполнение массива при помощи датчика случайных чисел Формула получения случайного числа из отрезка [N,M] :  $Z = N + F[X(RND*(M-N+1))]$ Задача: Заполнить массив А(22) случайными числами из отрезка [-5,37] и вывести его на экран. **Private Sub Command1 Click()** DIM A(1 TO 22) AS INTEGER, X AS BYTE **RANDOMIZE FOR X=1 TO 22**  $A(X) = -5 + F1X(RND*(37 - (-5) + 1))$ PRINT A(X); **NEXT X** Демонстрация **End Sub**

Для вывода элементов массива каждый раз новым цветом, используем цвета QBasic от 0 до 14, исключив белый<br>Private Sub Command1 Click()

Dim A(1 To 22) As Integer, I As Byte Randomize  $c = Fix(Rnd * 15)$  $For I = 1 To 22$  $A(I) = -5 + Fix(Rnd * (37 - (-5) + 1))$  $ForceColor = QBColor(c)$ Print  $A(I)$ ; **Next I: Print End Sub** 

Расскажите этапы выполнения задач с массивами:

## Этапы решения задач с массивами:

- 1. Определить массив.
- 2. Заполнить массив.
- 3. Вывести элементы массива на экран.
- 4. Выполнить требуемое задание.
- 5. Работа за ПК.
- 6. Выставление оценок за урок.

Подводится итог урока.

- 7. Домашнее задание.
- 8. Заключительное слово учителя.